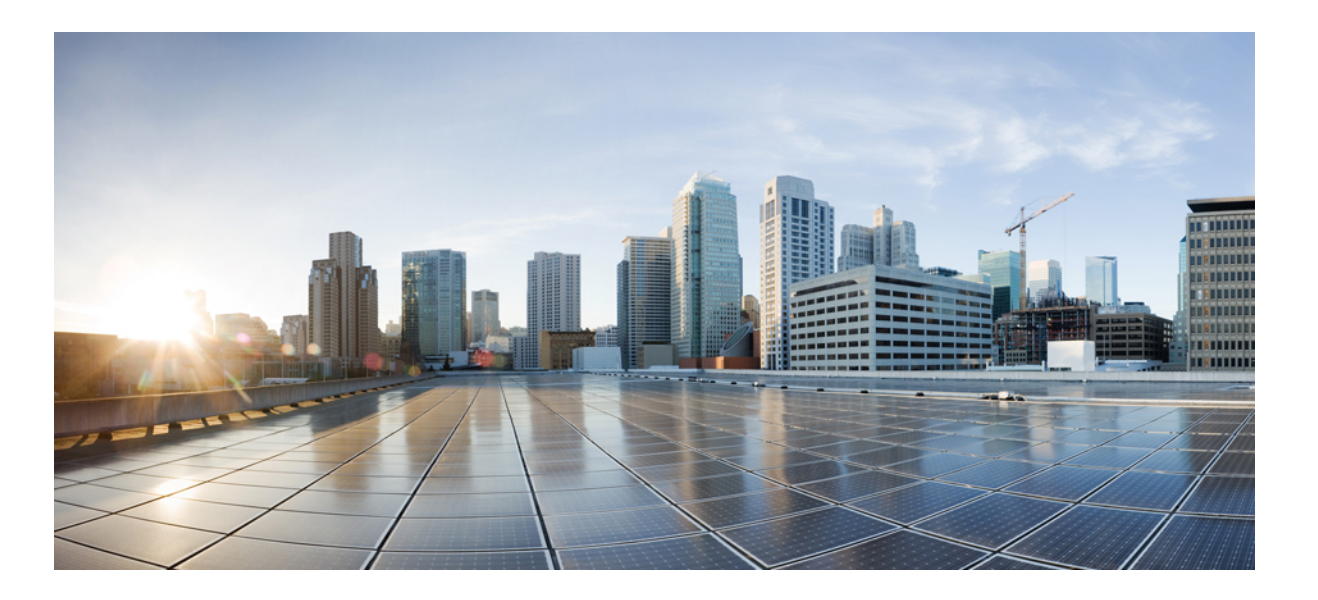

### **Cisco IOS XR Programmability Configuration Guide for ASR 9000 Series Router**

**First Published:** 2016-08-31 **Last Modified:** 2016-11-14

### **Americas Headquarters**

Cisco Systems, Inc. 170 West Tasman Drive San Jose, CA 95134-1706 USA http://www.cisco.com Tel: 408 526-4000 800 553-NETS (6387) Fax: 408 527-0883

THE SPECIFICATIONS AND INFORMATION REGARDING THE PRODUCTS IN THIS MANUAL ARE SUBJECT TO CHANGE WITHOUT NOTICE. ALL STATEMENTS, INFORMATION, AND RECOMMENDATIONS IN THIS MANUAL ARE BELIEVED TO BE ACCURATE BUT ARE PRESENTED WITHOUT WARRANTY OF ANY KIND, EXPRESS OR IMPLIED. USERS MUST TAKE FULL RESPONSIBILITY FOR THEIR APPLICATION OF ANY PRODUCTS.

THE SOFTWARE LICENSE AND LIMITED WARRANTY FOR THE ACCOMPANYING PRODUCT ARE SET FORTH IN THE INFORMATION PACKET THAT SHIPPED WITH THE PRODUCT AND ARE INCORPORATED HEREIN BY THIS REFERENCE. IF YOU ARE UNABLE TO LOCATE THE SOFTWARE LICENSE OR LIMITED WARRANTY, CONTACT YOUR CISCO REPRESENTATIVE FOR A COPY.

The Cisco implementation of TCP header compression is an adaptation of a program developed by the University of California, Berkeley (UCB) as part of UCB's public domain version of the UNIX operating system. All rights reserved. Copyright © 1981, Regents of the University of California.

NOTWITHSTANDING ANY OTHER WARRANTY HEREIN, ALL DOCUMENT FILES AND SOFTWARE OF THESE SUPPLIERS ARE PROVIDED "AS IS" WITH ALL FAULTS. CISCO AND THE ABOVE-NAMED SUPPLIERS DISCLAIM ALL WARRANTIES, EXPRESSED OR IMPLIED, INCLUDING, WITHOUT LIMITATION, THOSE OF MERCHANTABILITY, FITNESS FOR A PARTICULAR PURPOSE AND NONINFRINGEMENT OR ARISING FROM A COURSE OF DEALING, USAGE, OR TRADE PRACTICE.

IN NO EVENT SHALL CISCO OR ITS SUPPLIERS BE LIABLE FOR ANY INDIRECT, SPECIAL, CONSEQUENTIAL, OR INCIDENTAL DAMAGES, INCLUDING, WITHOUT LIMITATION, LOST PROFITS OR LOSS OR DAMAGE TO DATA ARISING OUT OF THE USE OR INABILITY TO USE THIS MANUAL, EVEN IF CISCO OR ITS SUPPLIERS HAVE BEEN ADVISED OF THE POSSIBILITY OF SUCH DAMAGES.

Any Internet Protocol (IP) addresses and phone numbers used in this document are not intended to be actual addresses and phone numbers. Any examples, command display output, network topology diagrams, and other figuresincluded in the document are shown for illustrative purposes only. Any use of actual IP addresses or phone numbersin illustrative content is unintentional and coincidental.

Cisco and the Cisco logo are trademarks or registered trademarks of Cisco and/or its affiliates in the U.S. and other countries. To view a list of Cisco trademarks, go to this URL: [http://](http://www.cisco.com/go/trademarks) [www.cisco.com/go/trademarks](http://www.cisco.com/go/trademarks). Third-party trademarks mentioned are the property of their respective owners. The use of the word partner does not imply a partnership relationship between Cisco and any other company. (1110R)

For information on obtaining documentation, using the Cisco Bug Search Tool (BST), submitting a service request, and gathering additional information, see [What's](http://www.cisco.com/c/en/us/td/docs/general/whatsnew/whatsnew.html) New in Cisco Product [Documentation](http://www.cisco.com/c/en/us/td/docs/general/whatsnew/whatsnew.html).

To receive new and revised Cisco technical content directly to your desktop, you can subscribe to the What's New in Cisco Product [Documentation](http://www.cisco.com/assets/cdc_content_elements/rss/whats_new/whatsnew_rss_feed.xml) RSS feed. RSS feeds are a free service.

© 2016 Cisco Systems, Inc. All rights reserved.

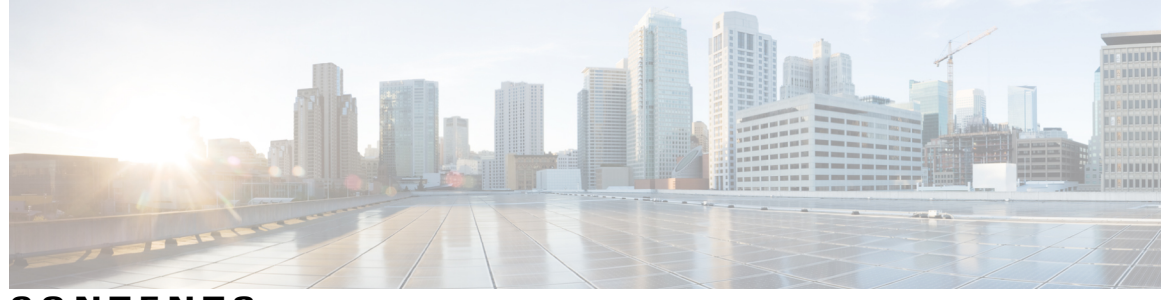

**CONTENTS**

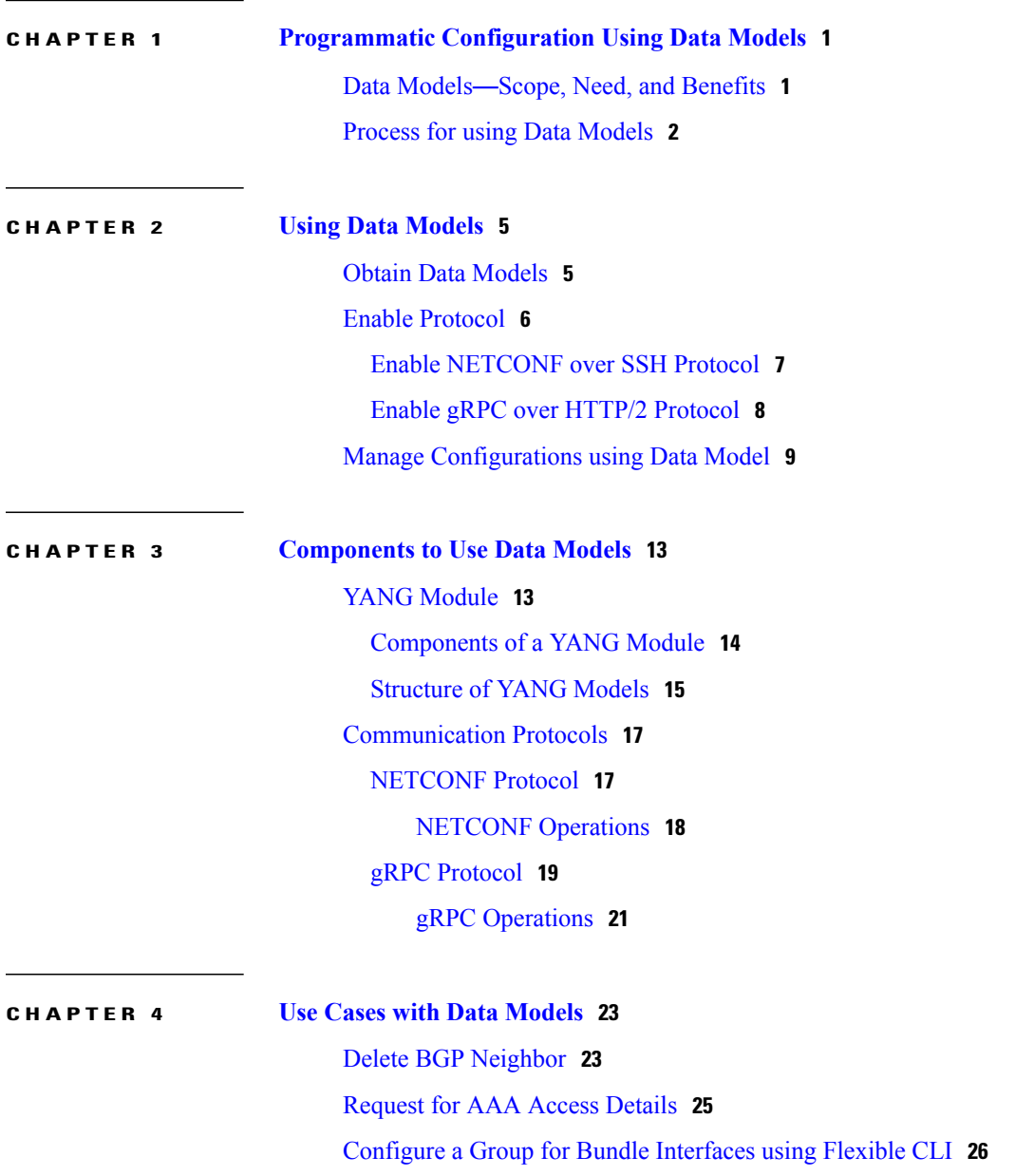

 $\overline{\phantom{a}}$ 

 $\overline{\phantom{a}}$ 

 $\mathbf I$ 

<span id="page-4-0"></span>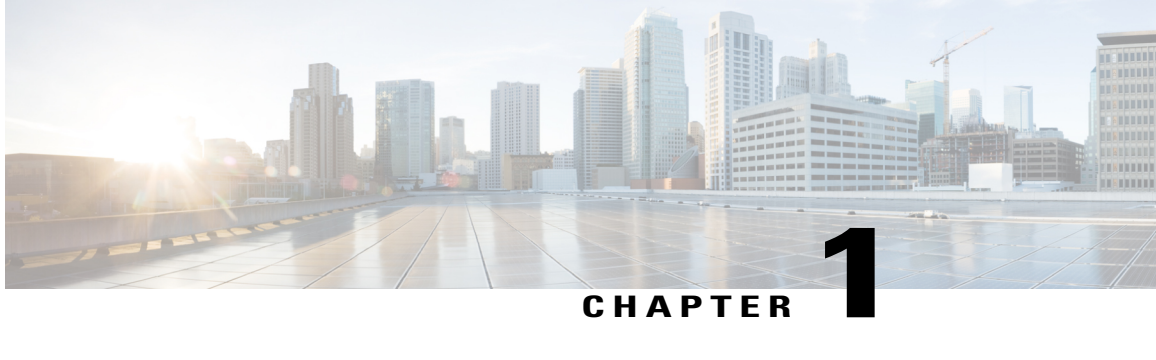

## **Programmatic Configuration Using Data Models**

Data models are a programmatic way of configuring and collecting operational data of a network device. They replace the process of manual configuration, which is proprietary, and highly text-based.

- Data Models—Scope, Need, and [Benefits,](#page-4-1) page 1
- Process for using Data [Models,](#page-5-0) page 2

## <span id="page-4-1"></span>**Data Models**—**Scope, Need, and Benefits**

### **Scope**

Data models can be used to automate configuration tasks across heterogeneous devices in a network.

Data models handle the following types of data on routers (RFC 6244):

- **Configuration data:** A set of writable data that is required to transform a system from an initial default state into its current state. For example, configuring entries of the IP routing tables, configuring the interface MTU to use a specific value, configuring an ethernet interface to run at a given speed, and so on.
- **Operational state data:** A set of data that is obtained by the system at runtime and influences the behavior of the system in a manner similar to configuration data. However, in contrast to configuration data, operational state data is transient. The data is modified by interactions with internal components or other systems using specialized protocols. For example, entries obtained from routing protocols such as OSPF, attributes of the network interfaces, and so on.

Data models provide a well-defined hierarchy of the configurational and operational data of a router. The data models are programmed to provide a common framework of configurations to be deployed across networks. This common framework helps to program and manage a network with ease.

For more information about Data Models, see RFC 6244.

### **Need**

Typically, a network operation center is a heterogeneous mix of various devices at multiple layers of the network. Such network centers require bulk automated configurations to be accomplished seamlessly.

CLIs are widely used for configuring and extracting the operational details of a router. But the general mechanism of CLI scraping is not flexible and optimal. A small change in the configuration requires re-writing scripts numerous times. Bulk configuration changes through CLIs are cumbersome and error-prone. These limitations restrict automation and scale.

To overcome these limitations, Cisco IOS XR supports a programmatic way of writing configurations to any network device using data models.

Data models help to manipulate configuration data and retrieve operational data. The data models replace the process of manual configuration and are written in an industry-defined language. Although configurations using CLIs are easier and human-readable, automating the configuration using data models results in scalability. To get these data models, see Obtain Data [Models,](#page-8-1) on page 5

The data models provides access to the capabilities of the devices in a network using Network Configuration Protocol (NETCONF) or gRPC (google-defined Remote Procedure Calls) protocols. The operations on the router are carried out by the protocols using YANG models to automate and programme operations in a network. To enable the protocol, see Enable [Protocol](#page-9-0), on page 6.

The process of automating configurations in a network is accomplished using the core components - router, client application, YANG model and communication protocols. For more information about the core components, see [Components](#page-16-2) to Use Data Models, on page 13.

### **Benefits**

Configuring routers using data models overcomes drawbacks posed by traditional router management because the data models:

- Provide a common model for configuration and operational state data.
- Use protocols to communicate with the routers to get, manipulate and delete configurations in a network.
- Automate configuration and operation of multiple routers across the network.

## <span id="page-5-0"></span>**Process for using Data Models**

The process for using data models involves:

- Obtain the data models.
- Establish a connection between the router and the client using communication protocols such as NETCONF or gRPC.
- Manage the configuration of the router from the client using data models.

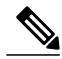

**Note**

Configure AAA authorization to restrict users from uncontrolled access. If AAA authorization is not configured, the command and data rules associated to the groups that are assigned to the user are bypassed. An IOS-XR user can have full read-write access to the IOS-XR configuration through Network Configuration Protocol (NETCONF), google-defined Remote Procedure Calls (gRPC) or any YANG-based agents. In order to avoid granting uncontrolled access, enable AAA authorization before setting up any configuration.

Figure 1 shows the tasks involved in using data models.

**Figure 1: Process for Using Data Models**

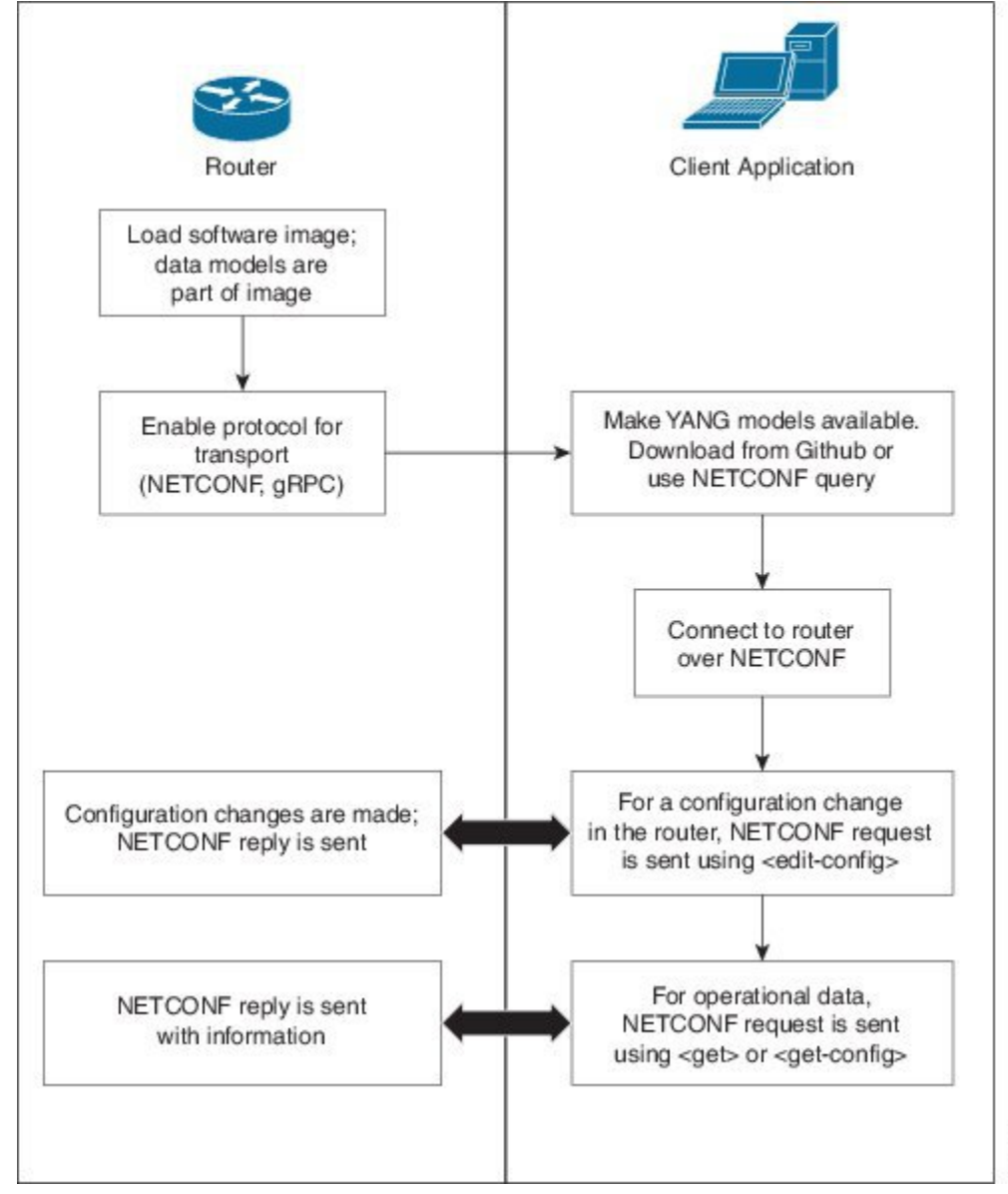

365313

 $\mathbf{I}$ 

I

<span id="page-8-0"></span>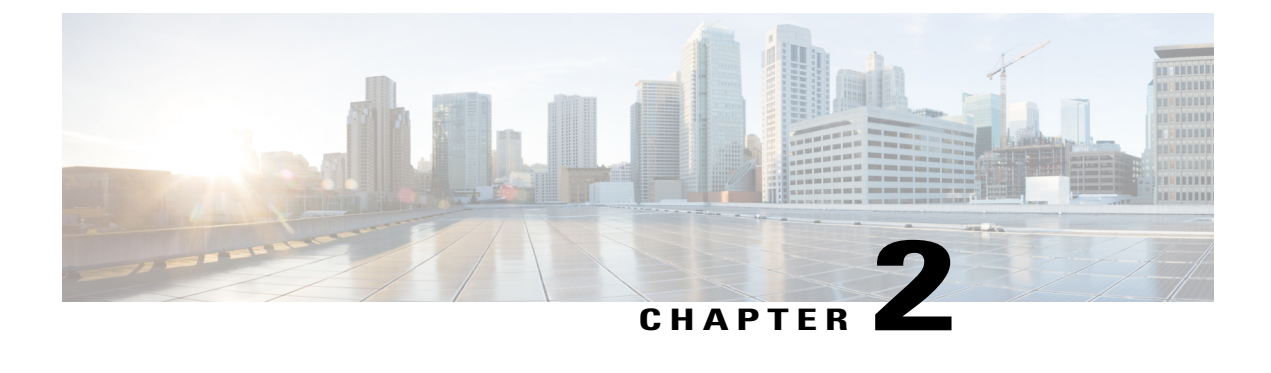

## **Using Data Models**

Using data models involves three tasks:

- Obtain Data [Models,](#page-8-1) page 5
- Enable [Protocol,](#page-9-0) page 6
- Manage [Configurations](#page-12-0) using Data Model, page 9

## <span id="page-8-1"></span>**Obtain Data Models**

The data models are available in the mgbl pie software package. Installing a package on the router installs specific features that are part of that package. Cisco IOS XR software is divided into various software packages to select the features to run on the router. Each package contains components that perform a specific set of router functions, such as routing, security, and so on.

- **1** Load the mgbl pie software image on the router.
- **2** Verify that the data models are available using netconf-monitoring request.

```
<rpc xmlns="urn:ietf:params:xml:ns:netconf:base:1.0" message-id="101">
 <get>
   <filter type="subtree">
     <netconf-state xmlns="urn:ietf:params:xml:ns:yang:ietf-netconf-monitoring">
     <schemas/>
     </netconf-state>
   </filter>
 </get>
</rpc>
All XR YANG models are displayed.
```
**Note**

Calvados models, which are the System Admin models, are copied from the Calvados environment to the XR environment at the  $/pkq/$  yang/ location only after the protocol (NETCONF, gRPC) is enabled.

The YANG models can be retrieved from the router without logging into the router using **get-schema** command:

Get Schema List (data will be used in step 2). <get> <filter type="subtree">

```
<netconf-state xmlns="urn:ietf:params:xml:ns:yang:ietf-netconf-monitoring">
<schemas/>
</netconf-state>
</filter>
</get>
\langle /rpc>
All the models on the router is displayed.
TRACE: 2016/06/13 11:11:42 transport.go:104: Reading from connection
TRACE: 2016/06/13 11:11:42 gnc_main.go:587: Session established (Id: 1009461378)
TRACE: 2016/06/13 11:11:42 session.go:93: Request:
<rpc message-id="16a79f87-1d47-4f7a-a16a-9405e6d865b9"
xmlns="urn:ietf:params:xml:ns:netconf:base:1.0"><get><filter type="subtree"><netconf-state
xmlns="urn:ietf:params:xml:ns:yang:ietf-netconf-monitoring"><schemas/></netconf-state></filter></get></rpc>
TRACE: 2016/06/13 11:11:42 transport.go:104: Reading from connection
TRACE: 2016/06/13 11:11:42 session.go:117:
Response:
#143589
<rpc-reply message-id="16a79f87-1d47-4f7a-a16a-9405e6d865b9"
xmlns="urn:ietf:params:xml:ns:netconf:base:1.0">
<data>
<netconf-state xmlns="urn:ietf:params:xml:ns:yang:ietf-netconf-monitoring">
<schemas>
<schema>
<identifier>Cisco-IOS-XR-crypto-sam-oper</identifier>
<version>2015-01-07</version>
<format>yang</format>
<namespace>http://cisco.com/ns/yang/Cisco-IOS-XR-crypto-sam-oper</namespace>
<location>NETCONF</location>
</schema>
<schema>
<identifier>Cisco-IOS-XR-crypto-sam-oper-sub1</identifier>
<version>2015-01-07</version>
<format>yang</format>
<namespace>http://cisco.com/ns/yang/Cisco-IOS-XR-crypto-sam-oper</namespace>
<location>NETCONF</location>
</schema>
<schema>
<identifier>Cisco-IOS-XR-snmp-agent-oper</identifier>
<version>2015-10-08</version>
<format>yang</format>
<namespace>http://cisco.com/ns/yang/Cisco-IOS-XR-snmp-agent-oper</namespace>
<location>NETCONF</location>
</schema>
         ---<truncated>---------------
```
For more information about structure of data models, see YANG [Module](#page-16-1), on page 13.

#### **What To Do Next:**

Enable the protocol to establish connection between the router and the client application.

## <span id="page-9-0"></span>**Enable Protocol**

The router communicates with the client application using protocols. On the router and client application, enable a communication protocol based on the requirement:

- NETCONF
- gRPC

For more information about protocols, see [Communication](#page-20-0) Protocols, on page 17.

### <span id="page-10-0"></span>**Enable NETCONF over SSH Protocol**

NETCONF is an XML-based protocol used over Secure Shell (SSH) transport to configure a network. The client applications use this protocol to request information from the router, and make configuration changes to the router.

For more information about NETCONF, see [NETCONF](#page-20-1) Protocol, on page 17.

### **Pre-requisites:**

- Software package k9sec pie is installed on the router.
- Software package mgbl pie is installed on the router.
- Crypto keys are generated.

To enable the NETCONF protocol, complete these steps:

**1** Enable NETCONF protocol over an SSH connection.

```
ssh server v2
ssh server netconf
netconf agent tty
netconf-yang agent ssh
The default port number of 830 is used. A different port within the range of 1 to 65535 can be specified
if required.
```
**2** Set the session parameters.

```
router (config)# netconf-yang agent session { limit value | absolute-timeout value |
idle-timeout value }
where:
```
- **limit value:** sets the maximum count for concurrent netconf-yang sessions. The range is from 1 to 1024.
- **absolute-timeout value:** sets the absolute session lifetime, in minutes. The range is from 1 to 1440.
- **idle-timeout value:** sets the idle session lifetime, in minutes. The range is from 1 to 1440.

```
3 Verify configuration settings for statistics and clients.
   router (config)# show netconf-yang statistics
   router (config)# show netconf-yang clients
```
#### **Example: Enable NETCONF**

```
config
netconf-yang agent ssh
 ssh server netconf port 830
!
```
### **Example: Verify Configuration Using Statistics**

After the NETCONF request is sent, use **show netconf-yang statistics** command to verify the configuration.

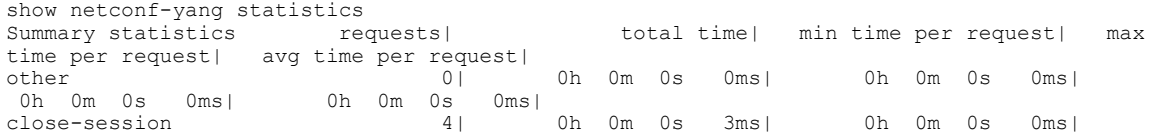

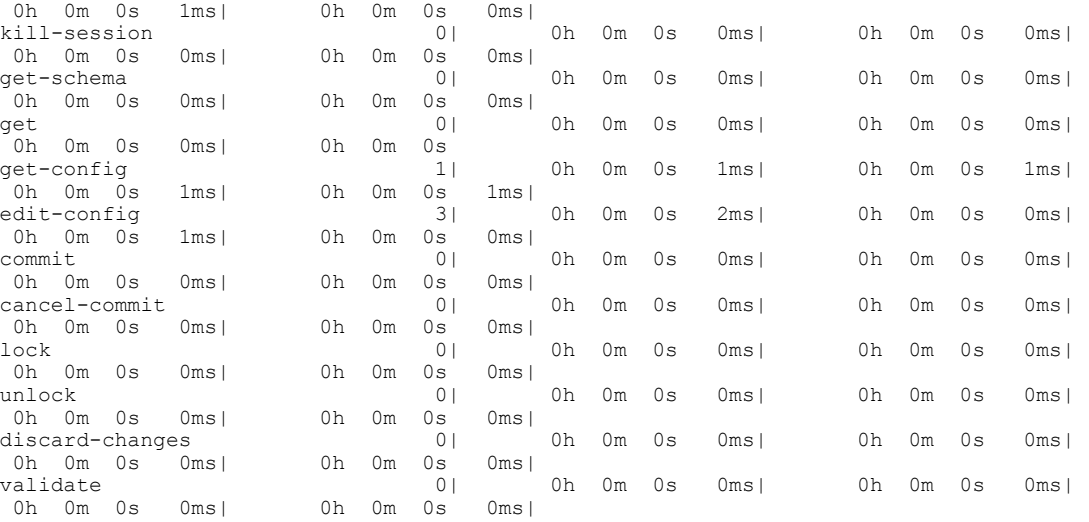

#### **Example: Verify Configuration Using Clients**

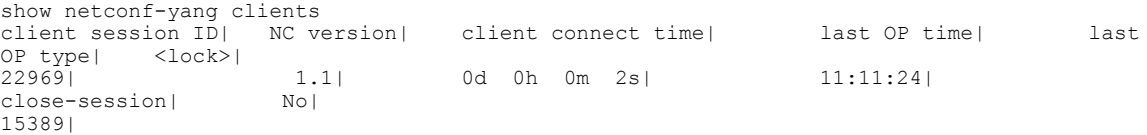

### **What To Do Next:**

After NETCONF is enabled, use the YANG data models to manage the relevant configurations.

### <span id="page-11-0"></span>**Enable gRPC over HTTP/2 Protocol**

Google-defined remote procedure call (gRPC) is an open-source RPC framework. gRPC supports IPv4 and v6 address families.

For more information about gRPC, see gRPC [Protocol,](#page-22-0) on page 19.

### **Pre-requisite:**

• Configure TLS.

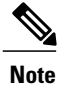

It is recommended to configure TLS. Enabling gRPC protocol uses the default HTTP/2 transport with no TLS enabled on TCP. gRPC mandates AAA authentication and authorization for all gRPC requests. If TLS is not configured, the authentication credentials are transferred over the network unencrypted. Enabling TLS ensures that the credentials are secure and encrypted. Non-TLS mode can only be used in secure internal network.

• Software package mgbl pie is installed on the router.

To enable the gRPC protocol, complete these steps:

**1** Enable gRPC over an HTTP/2 connection.

router# configure router (config)# grpc

- **2** Enable access to a specified port number. router (config)# port <port-number> The <port-number> range is from 57344 to 57999. If a port number is unavailable, an error is displayed.
- **3** Set the session parameters. router (config)# grpc{ address-family | max-request-per-user | max-request-total | tls} where:
	- **address-family:** sets the address family identifier type.
	- **max-request-per-user:** sets the maximum concurrent requests for each user.
	- **max-request-total:** sets the maximum possible total number of concurrent requests.
	- **tls:** enables Transport Layer Security (TLS).

### **What To Do Next:**

After gRPC is enabled, use the YANG data models to manage the relevant configurations.

## <span id="page-12-0"></span>**Manage Configurations using Data Model**

From the client application, use data models to manage the configurations of the router.

#### **Prerequisites**

- Software packages k9sec pie and mgbl are installed on the router.
- NETCONF or gRPC protocols are enabled on the client and the router.

To manage configurations using data models, complete these steps:

- **1** Use a YANG tool to import the data model on the client application.
- **2** Configure the router by modifying the values of the data model using the YANG tool.

For more information on the values of the data models that can be configured, see [Structure](#page-18-0) of YANG Models, on page 15.

### **Example: Configure CDP**

In this example, you use the data model for CDP and configure CDP with the values as shown in the table:

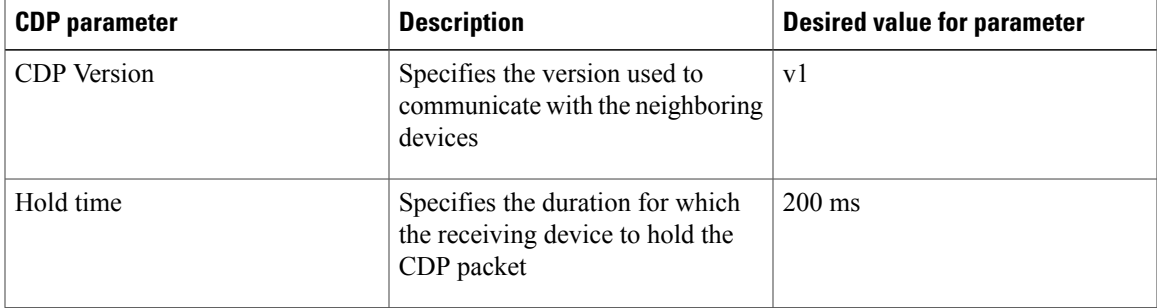

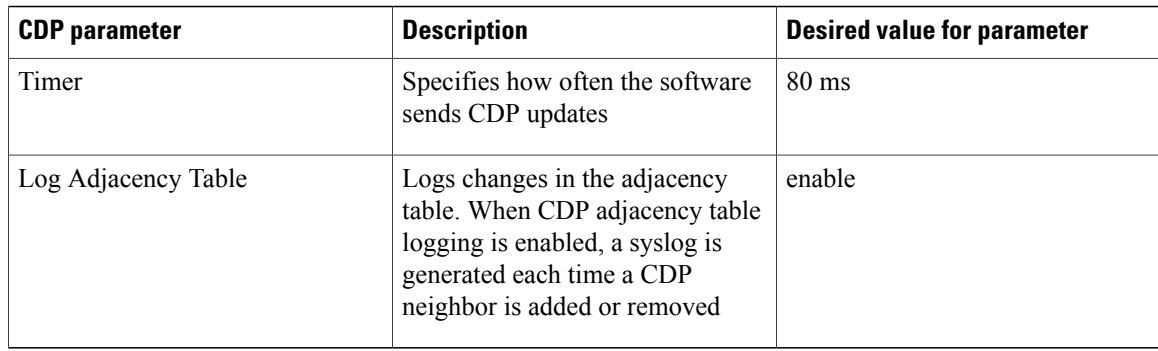

- **1** Download the configuration YANG data model for CDP Cisco-IOS-XR-cdp-cfg.yang from the router. To download the data model, see Obtain Data [Models,](#page-8-1) on page 5.
- **2** Import the data model to the client application using any YANG tool.
- **3** Modify the leaf nodes of the data model:
	- enable (to enable cdp)
	- holdtime
	- timer
	- advertise v1 only
	- log adjacency

### **Configure CDP Using NETCONF**

In this example, you use the data model for CDP and configure CDP using NETCONF RPC request:

```
<edit-config>
 <target>
   <candidate/>
 </target>
 <config xmlns:xc="urn:ietf:params:xml:n:netconf:base:1.0">
   <cdp xmlns="http://cisco.com/ns/yang/Cisco-IOS-XR-cdp-cfg">
   <timer>80</timer>
   <enable>true</enable>
   <log-adjacency></log-adjacency>
   <hold-time>200</holdtime>
   <advertise-v1-only></advertise-v1-only>
 </cdp>
</config>
</edit-config>
```
**Note**

CDP can also be configured under the interface configuration by augmenting the interface manager. Use the Cisco-IOS-XR-ifmgr-cfg YANG model to configure CDP under the interface configuration.

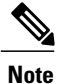

Flexible CLI group and apply-group configuration can be created using NETCONF YANG client. The flexible CLI configuration groups provide the ability to minimize repetitive configurations by defining a series of configuration statements in a configuration group, and then applying this group to multiple hierarchical levels in the router configuration tree. For example, see a use case to [Configure](#page-29-0) a Group for Bundle [Interfaces](#page-29-0) using Flexible CLI, on page 26.

### **Configure CDP Using gRPC**

In this example, you use the data model for CDP and configure CDP using gRPC MergeConfig RPC request:

```
{
 "Cisco-IOS-XR-cdp-cfg:cdp": {
  "timer": 50,
  "enable": true,
  "log-adjacency": [
  null
  ],
  "hold-time": 180,
  "advertise-v1-only": [
  null
  ]
 }
}
```
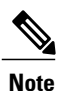

CDP can also be configured under the interface configuration by augmenting the interface manager. Use the Cisco-IOS-XR-ifmgr-cfg YANG model to configure CDP under the interface configuration.

I

<span id="page-16-2"></span><span id="page-16-0"></span>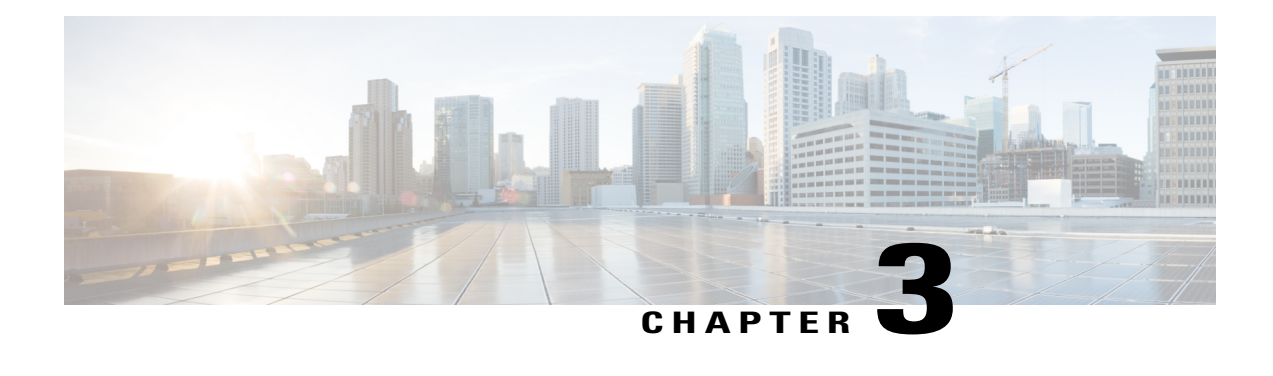

# **Components to Use Data Models**

The process of automating configurations in a network involves the use of these core components:

- **Client application:** manages and monitors the configuration of the devices in the network.
- **Router:** acts as a server, responds to requests from the client application and configures the devices in the network.
- **YANG module:** describes configuration and operational data of the router.
- **Communication protocol:** provides mechanisms to install, manipulate, and delete the configuration of network devices.

Figure 2 shows the interplay of the core components.

### **Figure 2: Components in Using Data Models**

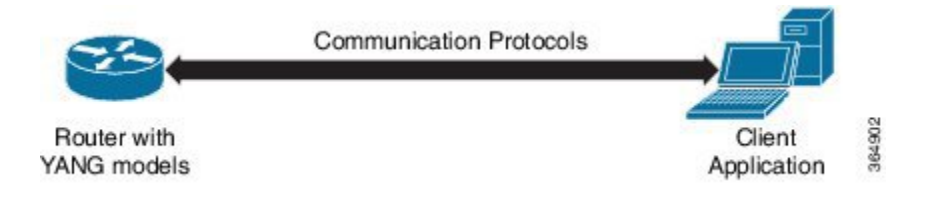

This chapter describes these two components:

- YANG [Module,](#page-16-1) page 13
- [Communication](#page-20-0) Protocols, page 17

## <span id="page-16-1"></span>**YANG Module**

A YANG module defines a data model through the data of the router, and the hierarchical organization and constraints on that data. Each module is uniquely identified by a namespace URL. The YANG models describe the configuration and operational data, remote procedure calls, and notifications for network devices.

The YANG models must be obtained from the router. The models define a valid structure for the data that is exchanged between the router and the client. The models are used by NETCONF and gRPC-enabled applications.

YANG models can be:

- **Cisco-specific models:** For a list of supported models and their representation, see <https://github.com/YangModels/yang/tree/master/vendor/cisco/xr/>.
- **Common models:** These models are industry-wide standard YANG models from standard bodies, such as IETF and IEEE. These models are also called Open Config (OC) models. Like synthesized models, the OC models have separate YANG models defined for configuration data and operational data. Cisco-supported OC models are:
	- OC-BGP
	- OC-Route Policy
	- OC-MPLS
	- OC-Interfaces
	- OC-IF-Ethernet
	- OC-IF-Aggregate

For a list of supported OC models and their representation, see <https://github.com/openconfig/public/tree/master/release/models>.

For more details about YANG, refer RFC 6020 and 6087.

### <span id="page-17-0"></span>**Components of a YANG Module**

A YANG module defines a single data model. However, a module can reference definitions in other modules and sub-modules by using one of these statements:

- **import** imports external modules
- **include** includes one or more sub-modules
- **augment** provides augmentations to another module, and defines the placement of new nodes in the data model hierarchy
- **when** defines conditions under which new nodes are valid
- **prefix** references definitions in an imported module

The YANG models configure a feature and retrieve the operational state of the router.

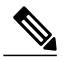

**Note** The gRPC YANG path or JSON data is based on YANG module name and not YANG namespace.

### **Example: Configuration YANG Model for AAA**

```
The YANG models used to configure a feature is denoted by -cfg.
(snippet)
module Cisco-IOS-XR-aaa-locald-cfg {
  /*** NAMESPACE / PREFIX DEFINITION ***/
  namespace "http://cisco.com/ns/yang/Cisco-IOS-XR-aaa-locald-cfg";
  prefix "aaa-locald-cfg";
  /*** LINKAGE (IMPORTS / INCLUDES) ***/
  import Cisco-IOS-XR-types { prefix "xr"; }
  import Cisco-IOS-XR-aaa-lib-cfg { prefix "a1"; }
  /*** META INFORMATION ***/
  organization "Cisco Systems, Inc.";
               .........................
           ........................ (truncated)
```
### **Example: Operational YANG Model for AAA**

The YANG models used to retrieve operational data is denoted by -oper. (snippet) module Cisco-IOS-XR-aaa-locald-oper { /\*\*\* NAMESPACE / PREFIX DEFINITION \*\*\*/ namespace "http://cisco.com/ns/yang/Cisco-IOS-XR-aaa-locald-oper"; prefix "aaa-locald-oper"; /\*\*\* LINKAGE (IMPORTS / INCLUDES) \*\*\*/ import Cisco-IOS-XR-types { prefix "xr"; } include Cisco-IOS-XR-aaa-locald-oper-sub1 { revision-date 2015-01-07; } /\*\*\* META INFORMATION \*\*\*/ organization "Cisco Systems, Inc."; ........................ ........................... (truncated)

**Note**

A module can include any number of sub-modules; each sub-module belongs to only one module. The names of all standard modules and sub-modules must be unique.

### <span id="page-18-0"></span>**Structure of YANG Models**

YANG data models can be represented in a hierarchical, tree-based structure with nodes. This representation makes the models easy to understand.

Each feature has a defined YANG model, which is synthesized from schemas. A model in a tree format includes:

- Top level nodes and their subtrees
- Subtrees that augment nodes in other YANG models
- Custom RPCs

YANG defines four node types. Each node has a name. Depending on the node type, the node either defines a value or contains a set of child nodes. The nodes types for data modeling are:

- leaf node contains a single value of a specific type
- leaf-list node contains a sequence of leaf nodes
- list node contains a sequence of leaf-list entries, each of which is uniquely identified by one or more key leaves
- container node contains a grouping of related nodes that have only child nodes, which can be any of the four node types

### **Example: Structure of CDP Data Model**

Cisco Discovery Protocol (CDP) configuration has an inherent augmented model (interface-configuration). The augmentation indicates that CDP can be configured at both the global configuration level and the interface configuration level. The data model for CDP interface manager in tree structure is:

```
module: Cisco-IOS-XR-ifmgr-cfg
   +--rw global-interface-configuration
   | +--rw link-status? Link-status-enum
   +--rw interface-configurations
     +--rw interface-configuration* [active interface-name]
        +--rw dampening
          | +--rw args? enumeration
          | +--rw half-life? uint32
          +--rw reuse-threshold?
          | +--rw suppress-threshold? uint32
          | +--rw suppress-time? uint32
          +--rw restart-penalty?
        +--rw mtus
        | +--rw mtu* [owner]
             | +--rw owner xr:Cisco-ios-xr-string
              | +--rw mtu uint32
        +--rw encapsulation
        | +--rw encapsulation? string
          | +--rw capsulation-options? int32
        +--rw shutdown? empty
        +--rw interface-virtual? empty<br>+--rw secondary-admin-state? Secondary-admin-state-enum
        +--rw secondary-admin-state?
        +--rw interface-mode-non-physical? Interface-mode-enum
        +--rw bandwidth? int32
        +--rw link-status?
        +--rw description? <br>+--rw active 111 111 1111 11111
                                           Interface-active
        +--rw interface-name xr:Interface-name
CDP Operational YANG:
module: Cisco-IOS-XR-cdp-oper
   +--ro cdp
     +--ro nodes
        +--ro node* [node-name]
           +--ro neighbors
             | +--ro details
              | | +--ro detail*
                   | | +--ro interface-name? xr:Interface-name
             | | +--ro device-id? string
                   | | +--ro cdp-neighbor*
              | | +--ro detail
           | | | +--ro network-addresses
```
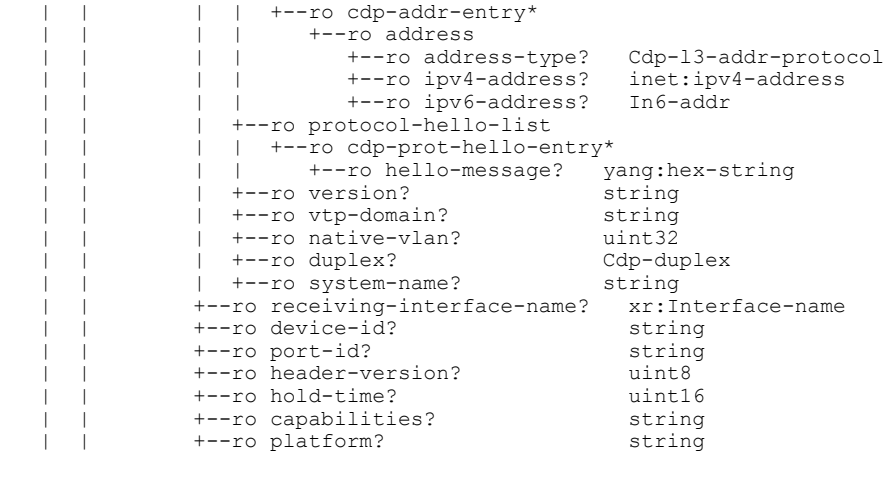

............................................... (truncated)

## <span id="page-20-0"></span>**Communication Protocols**

Communication protocols establish connections between the router and the client. The protocols help the client to consume the YANG data models to, in turn, automate and programme network operations.

YANG uses one of these protocols :

- Network Configuration Protocol (NETCONF)
- gRPC (google-defined Remote Procedure Calls)

The transport and encoding mechanisms for these two protocols are shown in the table:

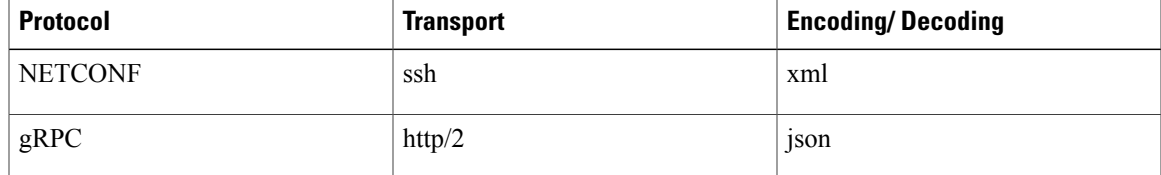

### <span id="page-20-1"></span>**NETCONF Protocol**

NETCONF provides mechanisms to install, manipulate, or delete the configuration of network devices. It uses an Extensible Markup Language (XML)-based data encoding for the configuration data, as well as protocol messages. NETCONF uses a simple RPC-based (Remote Procedure Call) mechanism to facilitate communication between a client and a server. The client can be a script or application that runs as part of a network manager. The server is a network device such as a router.

### **NETCONF Session**

A NETCONF session is the logical connection between a network configuration application (client) and a network device (router). The configuration attributes can be changed during any authorized session; the effects are visible in all sessions. NETCONF is connection-oriented, with SSH as the underlying transport. NETCONF sessions are established with a "hello" message, where features and capabilities are announced. Sessions are terminated using *close* or *kill* messages.

### **NETCONF Layers**

NETCONF can be partitioned into four layers:

### **Figure 3: NETCONF Layers**

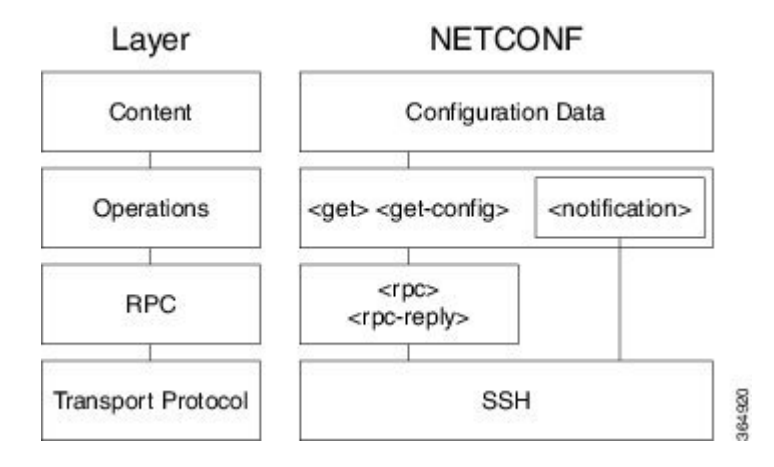

- **Content layer:** includes configuration and notification data
- **Operationslayer:** defines a set of base protocol operationsinvoked as RPC methods with XML-encoded parameters
- **Messages layer:** provides a simple, transport-independent framing mechanism for encoding RPCs and notifications
- **Secure Transport layer:** provides a communication path between the client and the server

For more information about NETCONF, refer RFC 6241.

### <span id="page-21-0"></span>**NETCONF Operations**

NETCONF defines one or more configuration datastores and allows configuration operations on the datastores. A configuration datastore is a complete set of configuration data that is required to get a device from its initial default state into a desired operational state. The configuration datastore does not include state data or executive commands.

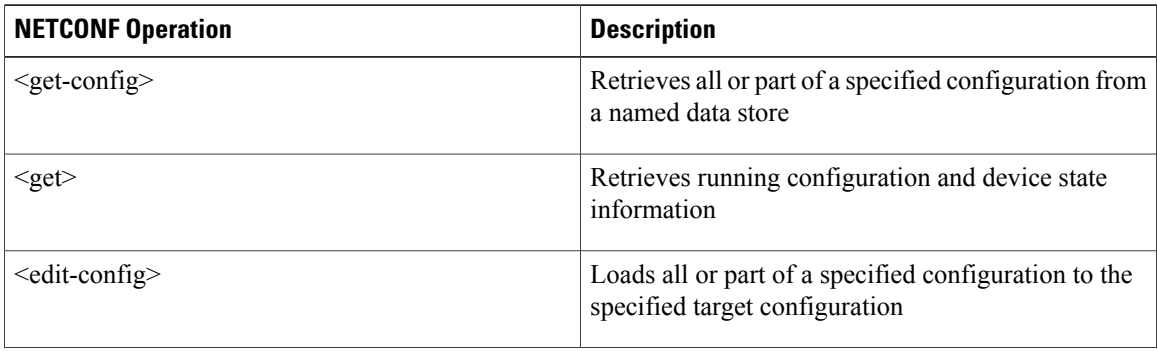

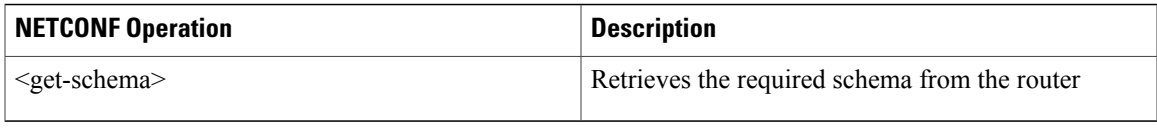

#### **Example: NETCONF Operation to Get Configuration**

This example shows how a NETCONF <get-config> request works for CDP feature.

The client initiates a message to get the current configuration of CDP running on the router. The router responds with the current CDP configuration.

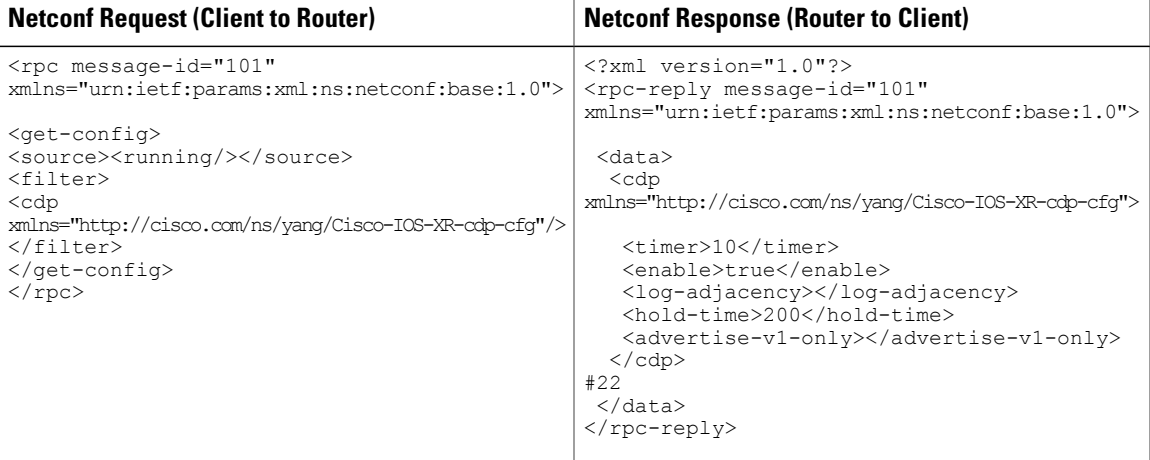

The <rpc> element in the request and response messages enclose a NETCONF request sent between the client and the router. The message-id attribute in the  $\langle$ rpc> element is mandatory. This attribute is a string chosen by the sender and encodes an integer. The receiver of the <rpc> element does not decode or interpret this string but simply saves it to be used in the <rpc-reply> message. The sender must ensure that the message-id value is normalized. When the client receives information from the server, the <rpc-reply> message contains the same message-id.

### <span id="page-22-0"></span>**gRPC Protocol**

gRPC is an open-source RPC framework. It is based on Protocol Buffers (Protobuf), which is an open source binary serialization protocol. gRPC provides a flexible, efficient, automated mechanism forserializing structured data, like XML, but is smaller and simpler to use. The user needs to define the structure by defining protocol buffer message types in .proto files. Each protocol buffer message is a small logical record of information, containing a series of name-value pairs.

gRPC encodes requests and responses in binary. gRPC is extensible to other content types along with Protobuf. The Protobuf binary data object in gRPC is transported over HTTP/2.

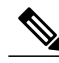

**Note**

It is recommended to configure TLS before enabling gRPC. Enabling gRPC protocol uses the default HTTP/2 transport with no TLS enabled on TCP. gRPC mandates AAA authentication and authorization for all gRPC requests. If TLS is not configured, the authentication credentials are transferred over the network unencrypted. Non-TLS mode can only be used in secure internal network.

gRPC supports distributed applications and services between a client and server. gRPC provides the infrastructure to build a device management service to exchange configuration and operational data between a client and a server. The structure of the data is defined by YANG models.

Cisco gRPC IDL uses the protocol buffers interface definition language (IDL) to define service methods, and define parameters and return types as protocol buffer message types. The gRPC requests are encoded and sent to the router using JSON. Clients can invoke the RPC calls defined in the IDL to program the router.

```
The following example shows the syntax of the proto file for a gRPC configuration:
syntax = "proto3";
package IOSXRExtensibleManagabilityService;
```

```
service gRPCConfigOper {
    rpc GetConfig(ConfigGetArgs) returns(stream ConfigGetReply) {};
    rpc MergeConfig(ConfigArgs) returns(ConfigReply) {};
    rpc DeleteConfig(ConfigArgs) returns(ConfigReply) {};
    rpc ReplaceConfig(ConfigArgs) returns(ConfigReply) {};
    rpc CliConfig(CliConfigArgs) returns(CliConfigReply) {};
    rpc GetOper(GetOperArgs) returns(stream GetOperReply) {};
}
service gRPCExec {
    rpc ShowCmdTextOutput(ShowCmdArgs) returns(stream ShowCmdTextReply) {};
}
message ConfigGetArgs {
    int64 ReqId = 1;
     string yangpathjson = 2;
}
message ConfigGetReply {
    int64 ResReqId = 1;
    string yangjson = 2;
    string errors = 3;
}
message GetOperArgs {
     int64 ReqId = 1;
     string yangpathjson = 2;
}
message GetOperReply {
    int64 ResReqId = 1;
    string yangjson = 2;
    string errors = 3;
}
message ConfigArgs {
```

```
}
message ConfigReply {
    int64 ResReqId = 1;string errors = 2;
}
message CliConfigArgs {
   int64 ReqId = 1;
    string \tilde{\text{chi}} = 2;}
message CliConfigReply {
   int64 ResReqId = 1;
    string errors = 2;
}
message ShowCmdArgs {
     int64 ReqId = 1;
     string cli = 2;}
message ShowCmdTextReply {
    int64 ResReqId =1;
    string output = 2;string errors = 3;
}
```
### <span id="page-24-0"></span>**gRPC Operations**

Ι

The gRPC operations include:

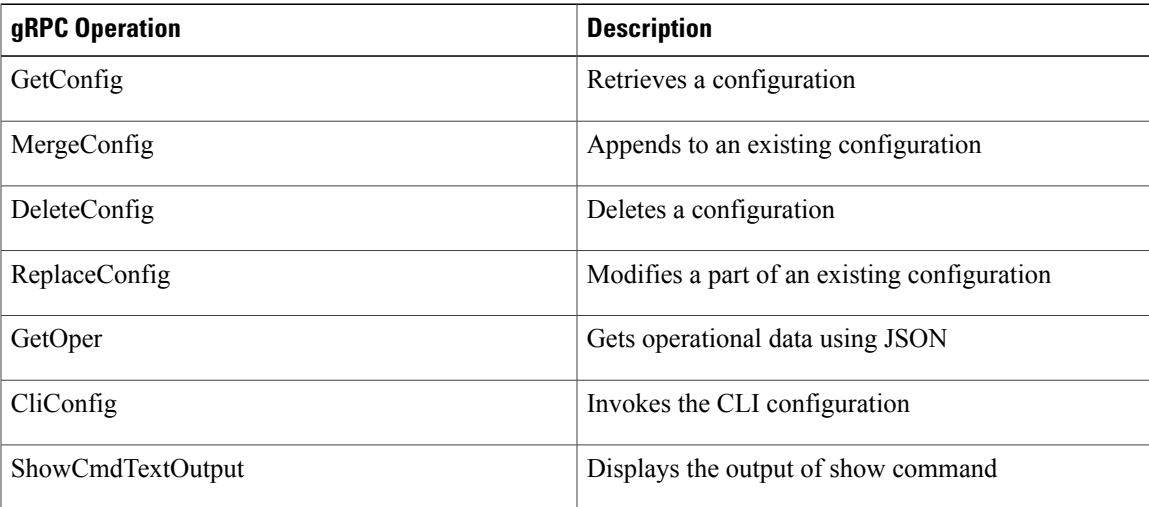

### **Example: Get Configuration for a Specific Interface**

This example shows getting configuration for a specific interface using gRPC GetConfig operation.

```
{
    "Cisco-IOS-XR-ifmgr-cfg:interface-configurations": {
        "interface-configuration": [
            {
                "active": "act",
                "interface-name": "HundredGigE0/3/0/0"
            }
```
] }

}

### **Example: Delete Configuration for CDP Container**

This example shows how a gRPC DeleteConfig operation deletes a CDP container and a leaf within the container. The DeleteConfig argument identifies the resource using the YANG node. The value of the YANG node is ignored and set to null.

In this example, a CDP container is deleted:

```
{
"Cisco-IOS-XR-cdp-cfg:cdp": [null]
}
```
In this example, a leaf value for hold-time in the CDP container is deleted:

```
{
"Cisco-IOS-XR-cdp-cfg:cdp":
{
"hold-time": [null]
}
}
```
### **Example: Merge Configuration for CDP Timer**

This example shows merging configuration for CDP timer using gRPC MergeConfig operation.

```
{
    "Cisco-IOS-XR-cdp-cfg:cdp": {
         "timer": 50
    }
}
```
### **Example: Get Operational Data for Interfaces**

This example getting operational data for interfaces using gRPC GetOper operation.

```
{
    "Cisco-IOS-XR-ifmgr-oper:interface-properties": [null]
}
```
<span id="page-26-0"></span>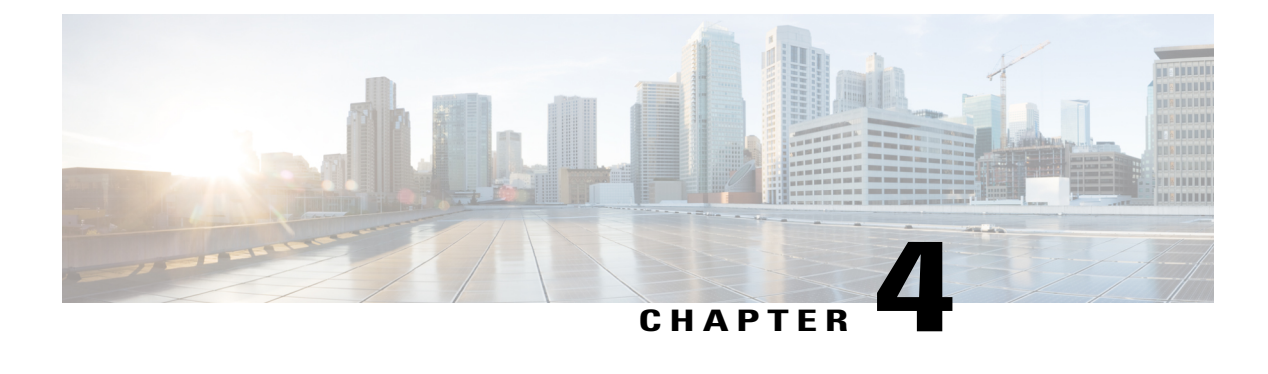

## **Use Cases with Data Models**

In this section, certain uses cases with data models are described.

- Delete BGP [Neighbor,](#page-26-1) page 23
- [Request](#page-28-0) for AAA Access Details, page 25
- [Configure](#page-29-0) a Group for Bundle Interfaces using Flexible CLI, page 26

## <span id="page-26-1"></span>**Delete BGP Neighbor**

In this use case, you delete a BGP neighbor using YANG models.

**1** Using standard YANG tools, get the configuration using the NETCONF <get-config> operation in YANG format.

```
<get-config>
    <source>
      <running/>
    </source>
    <config xmlns:xc="urn:ietf:params:xml:ns:netconf:base:1.0">
      <bgp xmlns="http://openconfig.net/yang/bgp">
</get-config>
router bgp 1000
bgp confederation peers
 65002
 !
bgp confederation identifier 102
bgp router-id 1.1.1.1
bgp graceful-restart restart-time 30
bgp graceful-restart stalepath-time 30
bgp graceful-restart
 address-family ipv4 unicast
  distance bgp 200 20 200
 maximum-paths ebgp 30
 maximum-paths ibgp 30
 !
 address-family ipv4 multicast
  distance bgp 200 20 200
  maximum-paths ebgp 30
 maximum-paths ibgp 30
 !
 address-family ipv6 unicast
  distance bgp 200 20 200
  maximum-paths ebgp 30
```

```
maximum-paths ibgp 30
    !
    address-family ipv6 multicast
    distance bgp 200 20 200
     maximum-paths ebgp 30
    maximum-paths ibgp 30
    !
   !router bgp 1000
    bgp confederation peers
     65002
    !
    bgp confederation identifier 102
    bgp router-id 1.1.1.1
    bgp graceful-restart restart-time 30
    bgp graceful-restart stalepath-time 30
    bgp graceful-restart
    address-family ipv4 unicast
     distance bgp 200 20 200
     maximum-paths ebgp 30
    maximum-paths ibgp 30
    !
    address-family ipv4 multicast
     distance bgp 200 20 200
     maximum-paths ebgp 30
    maximum-paths ibgp 30
    !
    address-family ipv6 unicast
     distance bgp 200 20 200
     maximum-paths ebgp 30
     maximum-paths ibgp 30
    !
    address-family ipv6 multicast
     distance bgp 200 20 200
     maximum-paths ebgp 30
     maximum-paths ibgp 30
    !
   !
2 Change the configuration \leqedit-config\geq operation.
   <edit-config>
```

```
<target>
    <candidate/>
  </target>
  <config xmlns:xc="urn:ietf:params:xml:ns:netconf:base:1.0">
    <bgp xmlns="http://openconfig.net/yang/bgp">
      <global>
        <config>
         <as xc:operation="delete">1000</as>
        </config>
     </global>
    </bgp>
  </config>
</edit-config>
```
- **3** Send the <edit-config> request through NETCONF SSH to the router.
- **4** Verify that the configuration changes is successful and the BGP neighbor is deleted.

**Note**

BGP configuration can be fetched using gRPC GetConfig operation:

```
{
  "bgp:bgp": [
null
 ]
}
```
{

}

Delete BGP configuration use gRPC DeleteConfig:

```
"bgp:bgp": {
    "global": {
         "config": {
              "as":
                  null
              ]
         }
    }
}
```
## <span id="page-28-0"></span>**Request for AAA Access Details**

In this use case, you use a Calvados model to view AAA access details.

#### **Prerequisites**

- Ensure that the user is added to the Calvados environment. This is because even if the user is added to the XR environment and has root-lr permissions, access to Calvados models is denied.
- Establish a NETCONF or gRPC connection between the router and the client application.

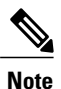

The gRPC YANG path or JSON data is based on YANG module name and not YANG namespace.

**1** Using standard YANG tools, send a request to the router from the client using the NETCONF <get> operation.

```
[ Request ]
<get>
  <filter type="subtree">
    <aaa xmlns="http://tail-f.com/ns/aaa/1.1">
      <privileged-access xmlns="http://www.cisco.com/calvados/aaa_show"/>
    \langleaaa>
  </filter>
</get>
```
**2** Verify the response sent by the router to the client.

```
[ Response ]
<?xml version="1.0" encoding="UTF-8"?><data xmlns="urn:ietf:params:xml:ns:netconf:base:1.0"
xmlns:nc="urn:ietf:params:xml:ns:netconf:base:1.0">
 <aaa xmlns="http://tail-f.com/ns/aaa/1.1">
   <privileged-access xmlns="http://www.cisco.com/calvados/aaa_show">
    <shell-access>None</shell-access>
    <first-user>root</first-user>
    <first-user-change>No</first-user-change>
    <current-disaster-recovery-user>root</current-disaster-recovery-user>
  </privileged-access>
```
}

```
</aaa>
           </data>
       To accomplish this task using gRPC GetOper request:
       {
            "tailf-aaa:aaa": {
                "aaa_show:privileged-access": [
                    null
                ]
            }
       }
       gRPC GetOper response:
       {
        "tailf-aaa:aaa": {
         "aaa show: privileged-access": {
          "shell-access": "None",
          "first-user": "root",
          "first-user-change": "No",
          "current-disaster-recovery-user": "root"
         }
        }
Note
```
## <span id="page-29-0"></span>**Configure a Group for Bundle Interfaces using Flexible CLI**

In this use case, you use the flexible CLI functionality to define a group with the associated configuration commands for bundle interfaces. This configuration can be applied to the bundle interfaces based on requirement. The group configuration eliminates the need to create configuration for each bundle interface.

The configuration groups utilize regular expressions that are checked for a match at multiple submodes of the configuration tree based on where the group is applied within the hierarchy. If a match is found at a configuration submode, the corresponding configuration defined in the group is inherited within the matched submode. Flexible CLI configuration groups also provide an auto-inheritance feature. This feature implies that any change done to a CLI configuration group is automatically applied to the configuration in any matched submodes that have an apply-group at that hierarchical level. This allows you to make a configuration change or addition once, and have it applied automatically in multiple locations, depending on where you have applied the flexible CLI configuration group.

**1** Create the group for bundle interfaces:

```
a Create group using NETCONF client.
```

```
<rpc message-id="101" xmlns="urn:ietf:params:xml:ns:netconf:base:1.0" >
<edit-config>
<target>
<candidate/>
</target>
<config xmlns:xc="urn:ietf:params:xml:ns:netconf:base:1.0">
<groups xmlns="http://cisco.com/ns/yang/Cisco-IOS-XR-group-cfg">
<group>
<group-name>GRP_BUNDLE_CFG</group-name>
 <interface-configurations xmlns="http://cisco.com/ns/yang/Cisco-IOS-XR-ifmgr-cfg" >
  <interface-configuration>
  <active>act</active>
  <interface-name>Bun.*</interface-name>
   <ipv4-network xmlns="http://cisco.com/ns/yang/Cisco-IOS-XR-ipv4-io-cfg">
     <addresses>
      <primary>
```

```
<address>192.168.0.100</address>
       <netmask>255.255.255.0</netmask>
      </primary>
     </addresses>
   </ipv4-network>
   <bundle xmlns="http://cisco.com/ns/yang/Cisco-IOS-XR-bundlemgr-cfg">
     <wait-while>1600</wait-while>
     <maximum-active>
      <links>
       <links>50</links>
       <max-active-links-mode>default</max-active-links-mode>
      \langle/links>
     </maximum-active>
     <minimum-active>
      <links>1</links>
     </minimum-active>
   </bundle>
  </interface-configuration>
 </interface-configurations>
</group>
</groups>
</config>
</edit-config>
\langle /rpc>
##
```

```
b Commit the configuration.
```

```
<rpc message-id="101" xmlns="urn:ietf:params:xml:ns:netconf:base:1.0">
<commit/>
\langle /rpc>
##
```

```
2 Apply the group to bundle interfaces Bundle-Ether1 and Bundle-Ether2.
```

```
a <rpc message-id="101" xmlns="urn:ietf:params:xml:ns:netconf:base:1.0" >
   <edit-config>
   <target>
   <candidate/>
   </target>
   <config xmlns:xc="urn:ietf:params:xml:ns:netconf:base:1.0">
   <interface-configurations xmlns="http://cisco.com/ns/yang/Cisco-IOS-XR-ifmgr-cfg">
      <interface-configuration>
       <active>act</active>
       <interface-name>Bundle-Ether1</interface-name>
       <apply-groups>
           <apply-group>GRP_BUNDLE_CFG</apply-group>
       </apply-groups>
      </interface-configuration>
      <interface-configuration>
       <active>act</active>
       <interface-name>Bundle-Ether2</interface-name>
       <apply-groups>
           <apply-group>GRP_BUNDLE_CFG</apply-group>
       </apply-groups>
      </interface-configuration>
   </interface-configurations>
   </config>
   </edit-config>
   \langle/rpc\rangle##
b Commit the configuration.
   <rpc message-id="101" xmlns="urn:ietf:params:xml:ns:netconf:base:1.0">
   <commit/>
```

```
\langle/rpc\rangle##
```
**3** Verify the applied configuration using **get-config** request from NETCONF client.

The NETCONF protocol supports concise view and inheritance view. The concise view is the default view and returns the configuration with flexible CLI groups as present. The inheritance view returns the configuration with expanded configuration for the corresponding flexible CLI groups.

• To retrieve the concise configuration, use **get-config** with source  $\langle$  running/ $\rangle$  request:

```
<rpc message-id="101" xmlns="urn:ietf:params:xml:ns:netconf:base:1.0">
<get-config>
<source>
<running/>
</source>
<filter type="subtree">
<interface-configurations xmlns="http://cisco.com/ns/yang/Cisco-IOS-XR-ifmgr-cfg">
</interface-configurations>
</filter>
</get-config>
\langle rpc>
##
```
• To retrieve the inherited configuration, use **get-config** with source <running-inheritance/> request: <rpc message-id="101" xmlns="urn:ietf:params:xml:ns:netconf:base:1.0">

```
<get-config>
<source>
<running-inheritance/>
</source>
<filter type="subtree">
<interface-configurations xmlns="http://cisco.com/ns/yang/Cisco-IOS-XR-ifmgr-cfg">
</interface-configurations>
</filter>
</get-config>
\langle /rpc>
##
```